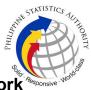

## 4. Request for Account Creation of Virtual Private Network Access of PSA Personnel

For requests for new accounts (for requesters who do not have existing accounts for the same system).

| Office or Division:                                                                    | Infrastructure and Systems Management Division                                                                                               |                                                                                           |  |  |
|----------------------------------------------------------------------------------------|----------------------------------------------------------------------------------------------------|-------------------------------------------------------------------------------------------|--|--|
| Classification:                                                                        | Complex                                                                                                    |                                                                                           |  |  |
| Type of Transaction:                                                                   | G2G - Government to Government                                                                                                    |                                                                                           |  |  |
| Who may avail:                                                                         | PhilSys Registry Office                                                                                                    |                                                                                           |  |  |
| CHECKLIST OF REQUIREMENTS                                                              |                                                                                                    | WHERE TO SECURE                                                                           |  |  |
| Account<br>b. System name<br>1. VPN for St<br>2. VPN for Di<br>3. VPN for Ma<br>System | ormation:<br>ating<br>ctivation<br>ctivation<br>hation<br>ion<br>iny<br>Service<br>No.<br>s<br>Status:<br>Non-PSA<br>Access<br>nation System | Infrastructure and Systems Management<br>Division through the PhilSys tracking<br>system. |  |  |

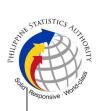

 5. VPN for ID Authentication System
 6. Others (Please specify)

2. Accomplished ePARF

ePARF link.

| CLIENT STEPS                                                                         | AGENCY ACTIONS                                                                                                    | FEES<br>TO BE<br>PAID | PROCESSING<br>TIME | PERSON<br>RESPONSIBLE                                                                   |
|--------------------------------------------------------------------------------------|----------------------------------------------------------------------------------------------------|-----------------------|--------------------|-----------------------------------------------------------------------------------------|
| 1. Submit the<br>filled-out ePARF<br>(Google Form)<br>and upload the<br>signed PARF. | 1.1. Monitor<br>responses in the<br>Google Form link.                                                                                                    | None                  | 5 minutes          | Computer<br>Maintenance<br>Technologist I                                               |
| None                                                                                 | 1.2. Print the PARF.                                                                                                    | None                  | 1 minute           | Computer<br>Maintenance<br>Technologist I                                               |
| None                                                                                 | <ul> <li>1.3. Check the completeness and assess the accuracy of the information in the PARF.</li> <li>Note: If the information is incorrect and/or incomplete, return the PARF to the requestor for correction/ completion.</li> </ul> | None                  | 2 minutes          | Information<br>Systems Analyst II<br>/<br>Computer<br>Maintenance<br>Technologist II    |
| None                                                                                 | 1.4. Endorse the<br>PARF to the Office of<br>the Division Chief.                                                                                                    | None                  | 1 minute           | Administrative<br>Assistant                                                             |
| None                                                                                 | 1.5. Approve/<br>disapprove the<br>received PARF and<br>return the form to the<br>AA for disseminat-ion.                                                                                                    | None                  | 4 minutes          | Information<br>Technology<br>Officer II and<br>Information<br>Technology<br>Officer III |
| None                                                                                 | 1.6. Distribute the approved PARF to designated personnel for appropriate action.                                                                                                    | None                  | 1 minute           | Administrative<br>Assistant                                                             |

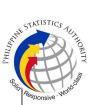

|      | 1                                                                                                    | 1    |           | œِ                                                                                                    |
|------|----------------------------------------------------------------------------------------------------|------|-----------|----------------------------------------------------------------------------------------------------|
|      | <b>Note:</b> If the request is disapproved, return the form to the requestor via email.                                             |      |           |                                                                                                    |
| None | 1.7. Validate details<br>in the PARF compared<br>to e-Responses.                                                                    | None | 3 minutes | Computer<br>Maintenance<br>Technologist I                                                                                     |
| None | 1.8. Using the account monitoring sheet, transfer and label the needed information in the appropriate sheets.                       | None | 3 minutes | Computer<br>Maintenance<br>Technologist I/<br>Computer<br>Maintenance<br>Technologist II/<br>Information<br>Systems Analyst I |
|      | 1.9. Create Light<br>Weight Directory<br>Access Protocol<br>(LDAP) account.                                                         | None | 5 minutes | Computer<br>Maintenance<br>Technologist I/<br>Computer<br>Maintenance<br>Technologist II/<br>Information<br>Systems Analyst I |
| None | 1.10. Record the<br>action taken,<br>username, and the<br>processor's name,<br>signature, and date in<br>Section IV of the<br>PARF. | None | 3 minutes | Computer<br>Maintenance<br>Technologist I/<br>Computer<br>Maintenance<br>Technologist II/<br>Information<br>Systems Analyst I |
| None | 1.11. Forward the<br>PARF to the assigned<br>systems administrator<br>for Virtual Private<br>Network (VPN)<br>access.               | None | 1 minute  | Computer<br>Maintenance<br>Technologist I                                                                                     |
| None | 1.12. Provide VPN<br>access rights using<br>Firewall policy.                                                                        | None | 3 minutes | Computer<br>Maintenance<br>Technologist II/<br>Information<br>Systems Analyst II                                              |

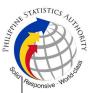

| TOTAL:                                          |                                                                                                    | None | 46 m      | inutes                                                                                |
|-------------------------------------------------|----------------------------------------------------------------------------------------------------|------|-----------|---------------------------------------------------------------------------------------|
| 3. Receive<br>the FortiToken<br>code via email. | 3.1. Notify the<br>requestor to download<br>and install the<br>FortiToken Mobile<br>application to the<br>user's mobile phone<br>(Apple/ Android) and<br>inform the requestor to<br>use the VPN<br>credentials and<br>Fortitoken code to<br>access the system. | None | 3 minutes | Computer<br>Maintenance<br>Technologist II/<br>Information<br>Technology<br>Officer I |
| None                                            | 2.5. Record the action taken, username, and the processor's name, signature, and date in Section IV of the PARF.                                                                                                    | None | 3 minutes | Computer<br>Maintenance<br>Technologist II/<br>Information<br>Technology<br>Officer I |
| None                                            | 2.4. Assign the<br>FortiToken activation<br>code via Firewall. The<br>system automatically<br>emails the QR code.                                                                                                    | None | 2 minutes | Computer<br>Maintenance<br>Technologist II/<br>Information<br>Technology<br>Officer I |
| None                                            | 2.3. Forward the<br>PARF to the assigned<br>systems administrator<br>sending the<br>FortiToken activation<br>code.                                                                                                    | None | 1 minute  | Computer<br>Maintenance<br>Technologist I                                             |
| None                                            | 2.2. Record the action taken, username, and the processor's name, signature, and date in Section IV of the PARF.                                                                                                    | None | 3 minutes | Computer<br>Maintenance<br>Technologist I/II                                          |
| 2. Receive<br>the login<br>credentials.         | 2.1. Send the login<br>credentials - to the<br>email address<br>provided in the PARF.                                                                                                    | None | 2 minutes | Computer<br>Maintenance<br>Technologist I                                             |